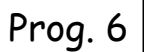

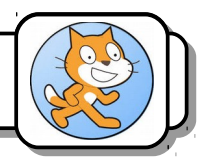

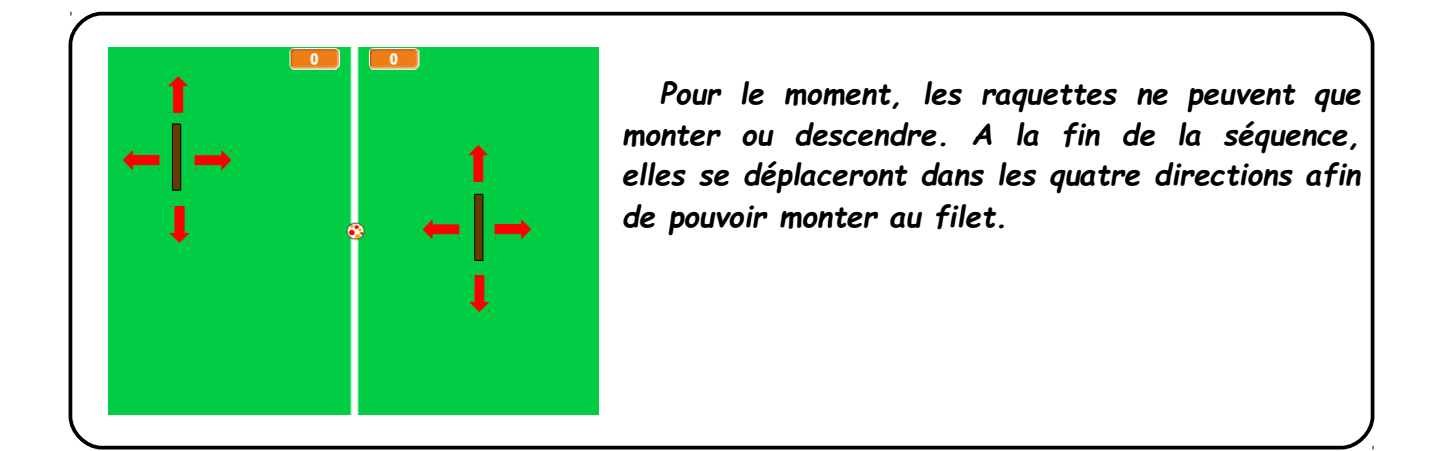

## **I) Déplacements horizontaux :**

1- Complétez votre programme pour que les raquettes se déplacent horizontalement (axe des x) grâce aux touches **D**, **F**, **↑**, ↓.

## **II) Gestion des débordements :**

Tout comme pour les déplacements verticaux, il va falloir limiter la zone dans laquelle les raquettes peuvent se déplacer horizontalement afin qu'elles ne sortent pas de l'écran ou qu'elles ne franchissent pas le filet.

2- Complétez le programme pour que l'abscisse de la raquette de gauche soit comprise entre *30* et *210*.

3- Complétez le programme pour que l'abscisse de la raquette de droite soit comprise entre *-30* et *-210*.

## **III) Retour à la position initiale :**

A chaque fois qu'un point sera marqué, les deux raquettes devront se retrouver dans leur position initiale (210,0) et (-210,0). Or, c'est dans le programme de la balle que sont comptabilisés les points. Il va donc falloir que la balle dialogue avec les raquettes. Nous allons utiliser pour cela les blocs *Envoyer à tous* et *Quand je reçois*.

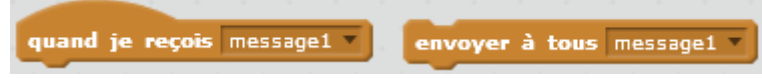

- 4- Complétez votre programme pour qu'il fonctionne de la manière suivante :
	- A chaque fois qu'un point sera marqué, la balle enverra le message *« Service »* à tous les lutins. Les raquettes se repositionneront à leur emplacement initial lorsqu'elles recevront ce message.

## **IV) Ajustement de la vitesse des raquettes :**

Pour le moment, tes raquettes se déplacent à la même vitesse que la balle. Ceci n'est pas réaliste, car lorsqu'un joueur de tennis monte au filet, la balle ne reste pas collée à sa raquette.

5- Diminuez suffisamment la vitesse horizontale des raquettes pour corriger le défaut indiqué précédemment.